## **Avenza App resources for mapping**

## **Hello Forsythe II MMG:**

# **Please read through this note thoroughly before using the Avenza app.**

There is strong interest from the group to provide local knowledge of special places or places of concern to the USFS. A core component of communicating this information is to have spatial information to help the USFS locate these places of concern, specifically using GPS coordinates. Not everyone can purchase a GPS unit, and while there are many GPS apps available, few are useable without cellular service, which can be limiting in the Forsythe II project area.

Many people in the natural resource field use an app called Avenza [\(https://www.avenza.com/avenza](https://www.avenza.com/avenza-maps/)[maps/\)](https://www.avenza.com/avenza-maps/). This app allows users to download geospatially referenced maps to their phone or tablets and use without cellular data. This app is relatively simple to use, and the MMG has decide to use this tool for the purpose of collecting coordinates of places of concern (see November 20<sup>th</sup> meeting notes). However, as with all tools, there are advantages and disadvantages to using the Avenza app, which we detail below as best as possible, in addition to some suggestions and resources.

#### **Advantages:**

- Avenza is free with the use of up to 3 PDF maps at a time
- Avenza is easy to use to navigate to areas or points of interest
- Avenza can create "pinpoints" that mark special places
- Photos and descriptions can be added to each pinpoint to enhance the information about that point
- "Tracks" or foot-trails can also be created in Avenza
- Spatial information collected in the Avenza app can be exported as a .kml file; many .kml files can be merged so that we can collectively create a large spatial dataset to provide input to the USFS

#### **Disadvantages:**

- Avenza app costs >\$40 with the use of 4 or more maps at a time
- Avenza can be challenging to upload if not savvy with apps or digital technology
- Avenza app looks different on various phones and tablets, so providing instructions for downloading the app, uploading pdf maps, using the app, and exporting information collected can be challenging or confusing
- **If a map that was used to collect spatial information is deleted from a phone or tablet, all associated information is deleted.**

#### **Suggestions:**

- Please refer to the following resources for help using the Avenza app:
	- o <https://www.avenza.com/avenza-maps/>
	- o <https://www.slideshare.net/myrwen/basic-avenza-pdf-maps-instructions>
	- o http://www.mapbliss.com/MedeCart/ewExternalFiles/AvenzaPDFMaps\_Excer\_2013.pdf
- $\circ$  Staff at the Colorado Forest Restoration Institute may be able to provide assistance if you have exhausted the online resources. Please contact us at 970-491-3546 if you have questions.
- Test the app out using the full process of collecting data and exporting the .kml file with a few points around your home before spending hours collecting data
- **Remember that we all will need to compile and organize all this information which will be time consuming, so be sure to collect data that is relevant for use in providing input to the USFS for treatment design**
- **When using the app, be sure to "center" the map to where you are standing by clicking the small hollow arrow before creating a "pinpoint" – if you do not do this, your coordinates will not be accurate.**
- **\*\*\*\*To ensure that you are making the most of your effort, do not depend on the Avenza app, but rather use the app to record your location's coordinates off the app on a sheet of paper and write out your notes of why that point is important.**
- **Please create a title for each point, rather than using "placemark" which is the default. Please use your full last name with a number (ex. "Chambers\_3").**
- **Your descriptions will be displayed on the map, so ensure the relevance of your description and keep it concise. For example, observations about large trees, bird nests, etc. are useful, but general observations about the landscape may or may not be relevant, depending on your input.**
- **You can take photos using the app, but these photos will not be mapped along with your spatial points by CFRI due to limited capacity.**
- **\*\*\*Avenza points are not the only input that will be accepted; you are welcome to submit photos, written document, or share your thoughts at an MMG meeting. These guidelines are only pertinent to the mapping process for Avenza spatial data.**

# **PDF maps:**

There are two pdf maps of the entire Forsythe II project area available for use with the Avenza app that show treatment areas. Both maps can be found on the Colorado Forest Restoration website in the resources section.

- 1) A map with **aerial imagery**, so you can see the actual trees, rock, and roads around you from a birds eye view – **click [here](https://cfri.colostate.edu/wp-content/uploads/sites/22/2017/11/ForsytheII_DecUnits_ImageryEnh_20Nov2017.pdf) to download**
- **2)** A **topography map that shows property ownership – clic[k here](https://cfri.colostate.edu/wp-content/uploads/sites/22/2017/11/ForsytheII_DecUnits_TopoEnhanced_20Nov2017.pdf) to download.**

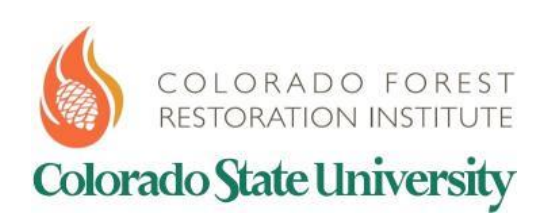

*Do you have questions or want more information? Please contact Marin Chambers at [marin.chambers@colostate.edu](mailto:marin.chambers@colostate.edu) or 970-491-3546.*